#### **About**

This documentation is about API access for the Miz[u SIP Softphone](https://www.mizu-voip.com/Software/Softphones/Windowssoftphone/WindowsSoftphoneClassic.aspx) Classic Edition for Windows.

The Mizu Classic SIP Softphone can be easily controlled by external applications trough it's configuration file(s) and commands sent by TCP connection.

Please ask MizuTech support for a modified build that is intended to run in the background with clear text configuration files.

With the full version you can interact trough its TCP interface, but the configuration files are encrypted.

#### **Modifications in the special edition:**

-the application is running in the background (no visible windows, no GUI tasks)

-only 2 file is required (Mizu.exe and zlib1.dll)

-no logfiles are created

-accepts application launch parameters: command port number, defaultprofilename and ini file path (both are optional). The first parameter must be set to "console"

-automatically listen for external commands on the specified TCP port number (all network interfaces)

-automatically create the "mizuser" profile and automatic login in this profile

-only account number 1 is used (no multiple accounts) -optional

-the data path is the same with the application path by default (in the full version the data path is created in the user Application Data directory which can be found at C:\Documents and Settings\WINUSER\Application Data\MizuPhone\usrprofiles\MIZUUSER)

To "install", just copy the Mizu.exe and zlib1.dll to the target directory. (You can integrate it in your install package) If you need sound event notifications you have to copy the "sounds" directory near the executable.

Important: Make sure that the softphone has write access to its data directory!

# **TCP interface**

The Mizuphone API passes commands in simple ASCI text messages terminated by \r\n between the softphone and client applications and devices. Clients can be applications which control the softphone or extend the softphone functionality.

The embedded TCP server is listening on port 58625 by default. This port number can be altered by application parameter (first parameter) or by configuration file setting:

[settings] cconsoleport = 58625

### **Commands**

The following commands are defined:

-**showmessage**,message

-**setaccount**,acc,address,username,password,proxy,regival,authusername,dtmf,immessagetype,autoanswer,signalingmode,mediamode -**setnetwork**,localip,localport,rtpfrom,rtpto,usestun,useupnp,silencesupress,stunserveraddress

- -**sethttpproxy**,address,username,password
- -**setdevice**,acc,devicein,deviceout, volume\_in, volume\_out,agc,aec,denoise,soundnotifications
- -**notify**,logs,status,cdrs,events,incomingcalls

-**dial**,acc,number,fromnumber

-**accept**,acc

-**senddtmf**,peer,dtmfstring

- -**hangup**,peer
- -**getstatus**

-**reload** -**quit** Parameters are separated by comma and messages are terminated by  $\ln$ Every command will be answered by an ERROR or OK message and in addition you can receive other notifications (defined by the "notify" command) Most of the input parameters can be also empty strings (in this case the old setting will not be changed) Configuration settings are stored in inifiles. This means that they values persist between restarts (there is no need to issue the "setaccount" command on every startup) **showmessage**: can be used for testing message: message to display **setaccount**: configure sip server account. All parameters are optional acc: line. Default is 1 address : sip server domain name or ip address. You can specify port number like address:port (the default port is 5060) username: sip server username password: sip server authentication password proxy: outbound proxy address (domain name, ip address or ip:port) regival: registration interval. Set to 0 to disable registrations. Default value is 120 authusername: authentication username (if it is different from "username") dtmf method: 0: In-Band 1: INFO 2: In-Band and INFO 3: RFC 2833 4: RFC 2833 and INFO 5: In-Band+RFC 2833+INFO 6: RFC 2833 or INFO immessagetype: instant message (chat) type 0: Autodetect 1: HTML 2:Plain Text autoanswer: true or false (if set to true, all incoming calls will be accepted automatically) signalingmode: compatibility option mediamode: compatibility option 0:Always force public address 1:Use public address when possible 2:Autodetect whether to use private or public address 3:Use private address when behind NAT 4:Always force private address you may have to adjust this according to your SIP server NAT handling capability. **setnetwork**: network configuration localip: local interface (default is all) localport: local signaling port (default is random) rtpfrom: rtp port interval

rtpto: rtp port interval usestun: enable STUN requests useupnp: enable UPNP silencesupress: enable silence suppression stunserveraddress: ip or domain of the STUN server in case when usestun is set to true (otherwise random server will be used)

**sethttpproxy**: http proxy configuration for tunneling clients http\_proxy\_address: address of the http server. For example 192.168.1.10:8080 http\_proxy\_username: proxy authentication http\_proxy\_password: proxy authentication

### **setcodec**: set preferred voice codec

acc: : line. Default is 1 codec: codec name

The following codecs are supported:

G.729 G.723 PCMU PCMA G722 G728 ILBC SPEEXUWB SPEEXWB SPEEX GSM

disableothers: set to true if you wish to use only this codec (otherwise this codec will have the highest priority but other codecs will be also allowed)

**setdevice**: audio device configuration acc: : line. Default is 1 devicein: microphone audio device name or number deviceout: speaker audio device name or number volume in: microphone volume level from 0 to 100 volume\_out: speaker volume level from 0 to 100 agc: enable auto gain (true or false) aec: enable automatic echo cancellation (true or false) denoise: enable noise suppression (true or false) soundnotifications: enable sound (true or false). Set to false to disable all audio events

C/C++ code to list audio devices:

```
 WAVEINCAPS incaps;
 UINT innr = waveInGetNumDevs(); //recording devices
 //UINT innr = waveOutGetNumDevs(); //speakers
for(unsigned int i=0;i<innr; i++)
 {
  MMRESULT ret = waveInGetDevCaps(i,&incaps,sizeof(incaps));
  //MMRESULT ret = waveOutGetDevCaps(i,&incaps,sizeof(incaps));
  if(ret == MMSYSERR_NOERROR) mydevicelist->Add(incaps.szPname);
 }
```
**notify**: define events you wish to receive on the tcp interface

logs: loglevel from 0 to 5. Default value is 1 (only important events)

status: status notifications

0: off

1: receive "status" messages on best status change

2: receive "statusex" messages about all endpoints separately (default)

3: receive "statusex" also from other endpoints (like register)

cdrs: set to 1 if you wish to receive "cdr" notifications. Otherwise set to 0 (Default is 1)

events: notification about events otherwise displayed in the history. 0 or 1 (Default is 0 that means no events)

incomingcalls: separate notification about incoming calls (incoming,... -see below). You can also catch incoming calls from statusex messages. (Default is 1)

**dial**: initiate outgoing calls acc: : line. Default is 1

number: destination phone number, username or SIP URI fromnumber: caller number (optional. Otherwise the account username will be used) On successfull call initiation the OK message will be returned with the sip call-id (unique identifier for the session) Otherwise and ERROR message will be returned.

**accept**: accept incoming call acc: : line. Default is 1

**senddtmf**: send dtmf to the connected peer

peer: remote party name or number (optional parameter useful if there is more than one call in progress) message: dtmf in clear text (can be multiple characters)

**hangup**,callid

peer: remote party name or number (optional parameter useful if there is more than one call in progress)

**getstatus:** will return the current phone status (you can also receive status changes automatically)

**reload:** read the configuration file (can be useful if you changed it runtime)

**quit**: stop the program

#### **Notifications**

The following strings can be sent by the softphone: ERROR, OK, log, status, statusex, cdr, event. The messages sent can be controlled by the "notify" command.

**ERROR**,details: can be sent as answer to commands

**OK**,details: sent as an answer to successfully completed processed commands. The details parameter is optional.

**log**,type,message: type can be ERROR, WARNING or EVENT and the message is the actual text

**incoming**,acc,callid,callernumber,callerip,callednumber acc: used line callid: unique session ID callernumber: caller username or phone number (A number) callerip: originating IP callednumber: local number

status, statustext: sent when the softphone main status is changed.

the statustext can have the following values

- -Not connected
- -Offline
- Not configured
- Initializing...
- Starting...
- No network
- Not Used
- Not Connected
- Connected but call failed
- Not connected but can call
- Connecting...
- Active
- Connected
- Connected with successful calls

- Unknown -Ep status (see below)

statusex, acc, callid, callernumber, callednumber, status: endpoint status sent on every status change (if requested)

acc: line (usually 1) callid: sip call-id (random string, unique for every session) callernumber: caller number (A number) callednumber: called number (B number) status: endpoint status. The followings are defined: Unknown Init Ready **Outband** SignIn Subscribe Chat Setup CallProgress Routing Routed Ringing CallInitiated CallStarted Midcall CallFinishing CallFinished Deletable Error

*"staus" notification means overall program status, which will represent the "best" endpoint status if you have multiple accounts. "statusex" notification is about one endpoint status changes defined by call-id in your program you can choose to check only for statusex messages and not to parse status messages because they are redundant.*

**cdr**,in/out,party,connecttime,duration,caller,called,disconnectreason: call detail record sent after each call in/out: incoming or outgoing call party: other party number (caller or called) connecttime: call between setup and connect in seconds duration: call length in seconds caller: A number called: B number disconnectreason: Terminated by local UA/peer Code: SIPCODE message where SIPCODE can be "CANCEL","BYE" or SIP reason codes Please check RFC 3261 for reason codes.

**event**,type,party,flag,comment: events that are displayed in history otherwise

### **Example**

To test the tcp command interface just start the softphone and connect to the tcp port with any tcp client utility. telnet 127.0.0.1 58625 //connect to the tcp server showmessage,test //test if working setaccount,,mysipdomain.com,username,password //set sip account setdevice,,,,,,,false //disable automatic echo cancellation dial,,number //initiate call quit //terminate the softphone process

**Code Example**

void main() {

```
 //write default configuration in inifile (optional because the most important settings can also be done by tcp commands)
   String appdir = "C:\\dialer\\";
   if(!DirectoryExists(appdir+"usrprofiles")) CreateDirectory(appdir+"usrprofiles");
   if(!DirectoryExists(appdir+"usrprofiles\\mizuser")) CreateDirectory(appdir+"usrprofiles\\mizuser");
   String inifile = appdir+"usrprofiles\\mizuser\\mizuphone.ini";
  WritePrivateProfileString("epsettings_1","settings","serverip",SIPSERVERIP,inifile);
   WritePrivateProfileString("epsettings_1","settings","serverport",SIPSERVERPORT,inifile);
   WritePrivateProfileString("epsettings_1","settings","cc_username",USERNAME,inifile);
   WritePrivateProfileString("epsettings_1","settings","cc_password",PASSWORD,inifile);
  //start the softphone
  if(ShellExecute(NULL, "open", appdir + "mizuphone.exe","console 58625", NULL,SW_HIDE) <= 32)
  {
   Show("Cannot launch the dialer");
   exit();
  }
  //wait a little for startup
  Sleep(1000);
  //try to connect (use a timeout here instead of infinite loop)
  tcpclientsocket->ReadEvent = HandleReceived;
  while(true)
  {
   if(tcpclientsocket->Connect(58625))
   {
    break; //successfully connected
   }
  }
  //configure account (if not already done by config file)
  tcpclientsocket->Send("setaccount,,mysipdomain.com,username,password\r\n");
  String read = ReadFromSoftphone();
 if(\text{read } != "OK") {
    Show("error or timeout");
    exit();
  }
  //initiate outgoing call
  tcpclientsocket->Send("dial,,callto\r\n");
  String read = ReadFromSoftphone();
 if(\text{read } != "OK") {
   Show("error or timeout");
    exit();
  }
  //process messages by "HandleReceived"
  exit();
}
void HandleReceived(String received)
{
  if(received.Pos("OK") == 1) ; //ack for command
  else if(received.Pos("ERROR") == 1) ; //invalid command or error
  else if(received.Pos("statusex") == 1) ;//process main phone status -optional
  else if(received.Pos("status") == 1) ;//process endpoint status -recommended
  else if(received.Pos("cdr") == 1) ;//process call details -recommended
  else if(received.Pos("log") == 1) ;//process received logs (check for errors) -optional
  else ; //unknown command
```

```
}
```
# **Configuration files**

There are several "levels" where the default settings can be stored. But the most important configuration file is the user preferences (6). Levels with higher priority always overwrite the default settings with lover priority.

There are a few settings that cannot be overwritten by higher levels (for example the list of provider ip address which ensures proper licensing) The following levels are defined (in priority order):

- 1. Default values (usually empty strings and 0 values)
- 2. Hardcoded basic settings (basic settings embedded with the executable)
- 3. Company specific default settings (embedded in the software based on your requirements sent to MizuTech)
- 4. Company configuration file
- 5. Default config file (can be downloaded from your web server)
- 6. User preferences (Customer settings). The location of this file can be specified by command line. By default it is stored in APPDIR\ usrprofiles\mizuser\mizuphone.ini

This means that user preferences will always overwrite default company settings (but in the default company settings you can define values that cannot be overwritten. For example you can specify 60 sec for the registration interval and set it as read-only, thus it cannot be overwritten by higher level settings)

#### **Configuration file hierarchy**

There are more than 200 settings that can be controlled with configuration files.

There can be changes in new version and MizuTech doesn't offer support for working with configuration files. However you should not have any issue changing the configuration settings directly.

Configuration files are checked in the following order:

- 1. in the install (bin) path (usually C:\Program Files\Mizu) –usually empty
- 2. in the data path (usually C:\Documents and Settings\WINUSER\Application Data\MizuPhone)
- 3. in the user profile path (usually C:\Documents and Settings\ WINUSER\Application Data\MizuPhone\usrprofiles\MIZUUSER)
- 4. defconfig.ini –this can be downloaded from your server and overwrite any user config. In this way you can easily force new configuration settings for your users.

In the special edition usually all configuration files are placed in the application path and its subdirectories.

The config value stored in the user profile will overwrite the data path config, which will also overwrite the install path config values. This means that you can ship some default configuration with the install package (stored in the bin path), but some of them can be overwritten explicitly by the user (if you allow it on the GUI).

#### **Configuration settings**

*\*This is listed only for informational purposes. Usually you will not need to change the default configuration options.*

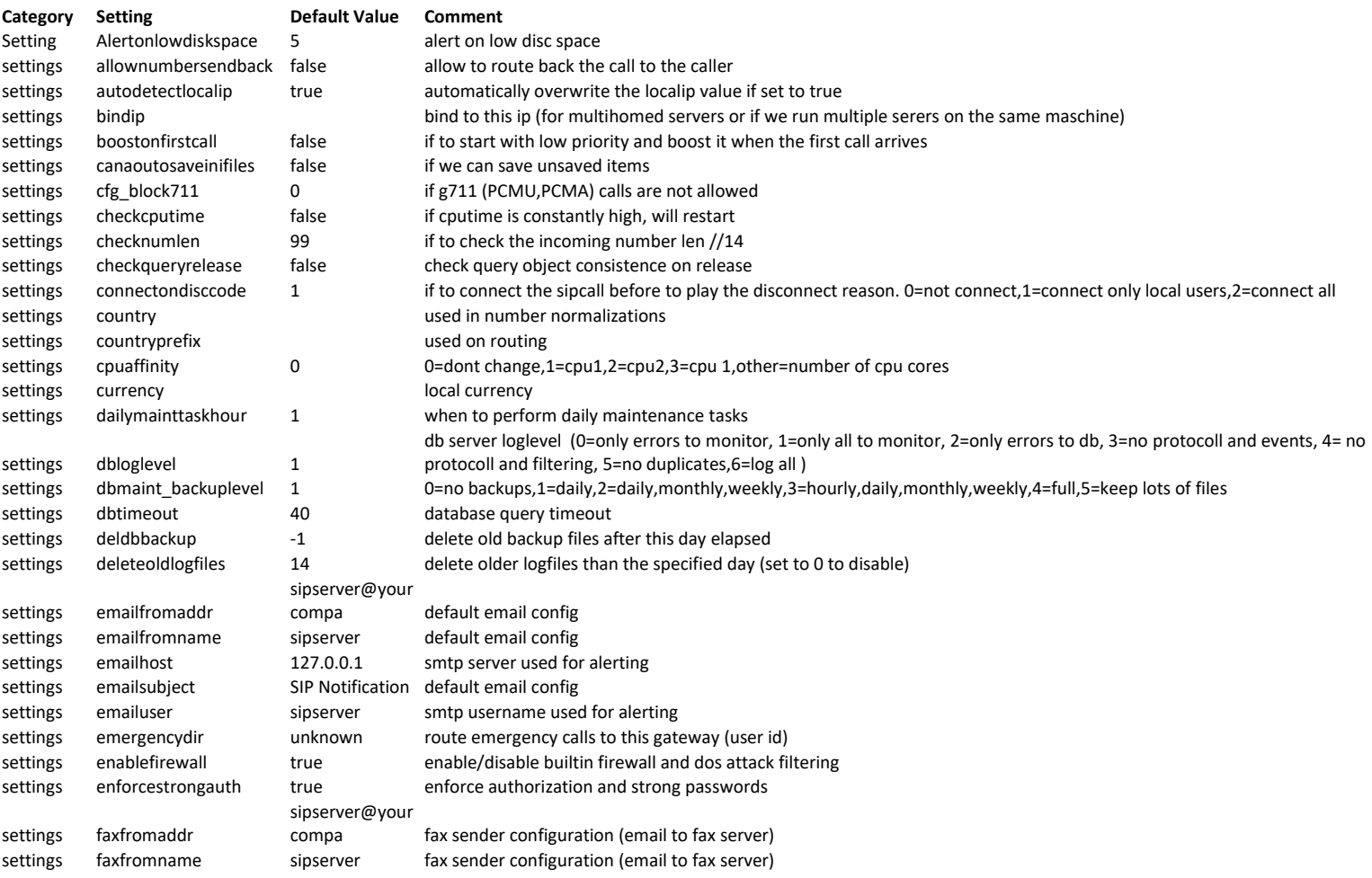

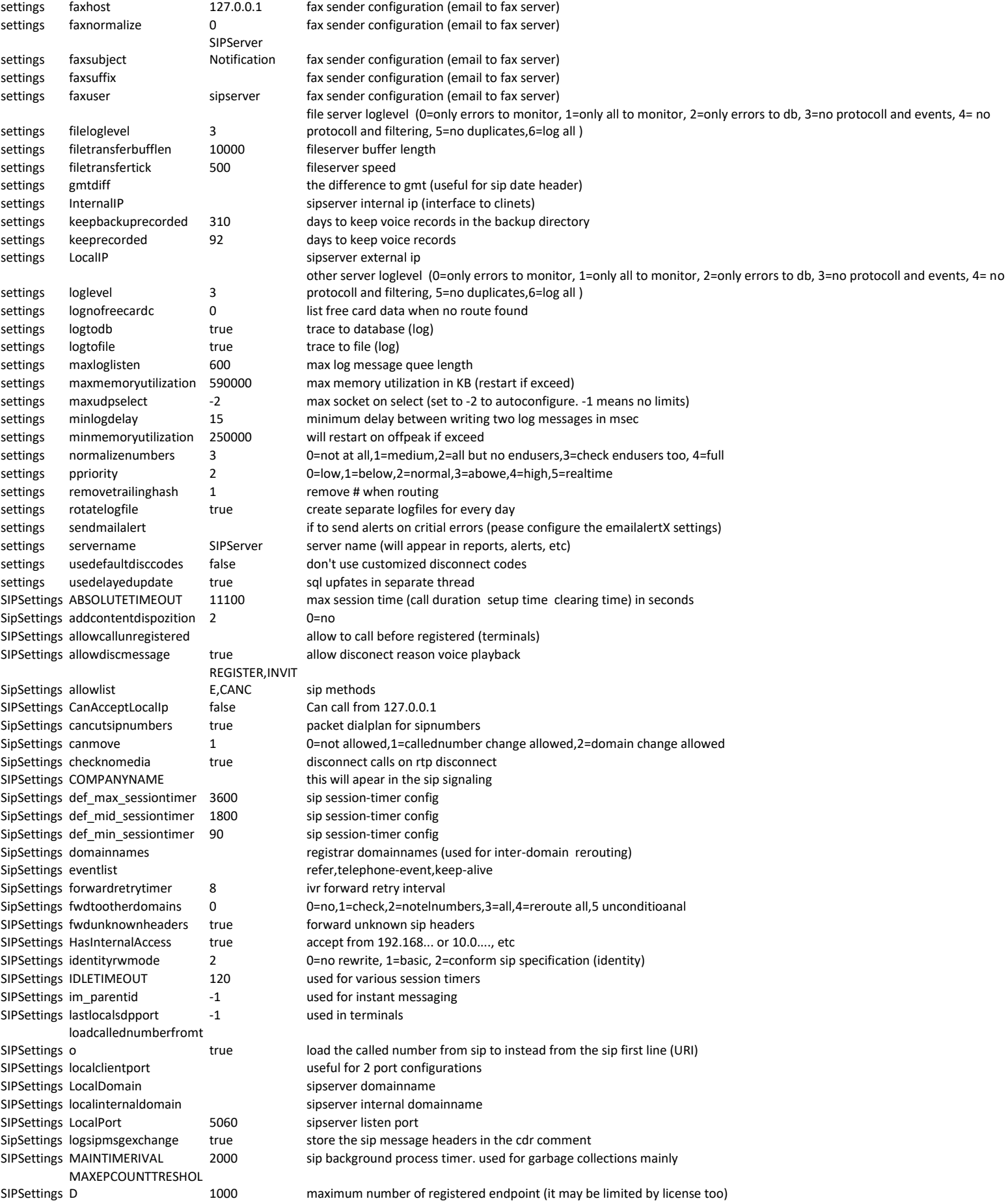

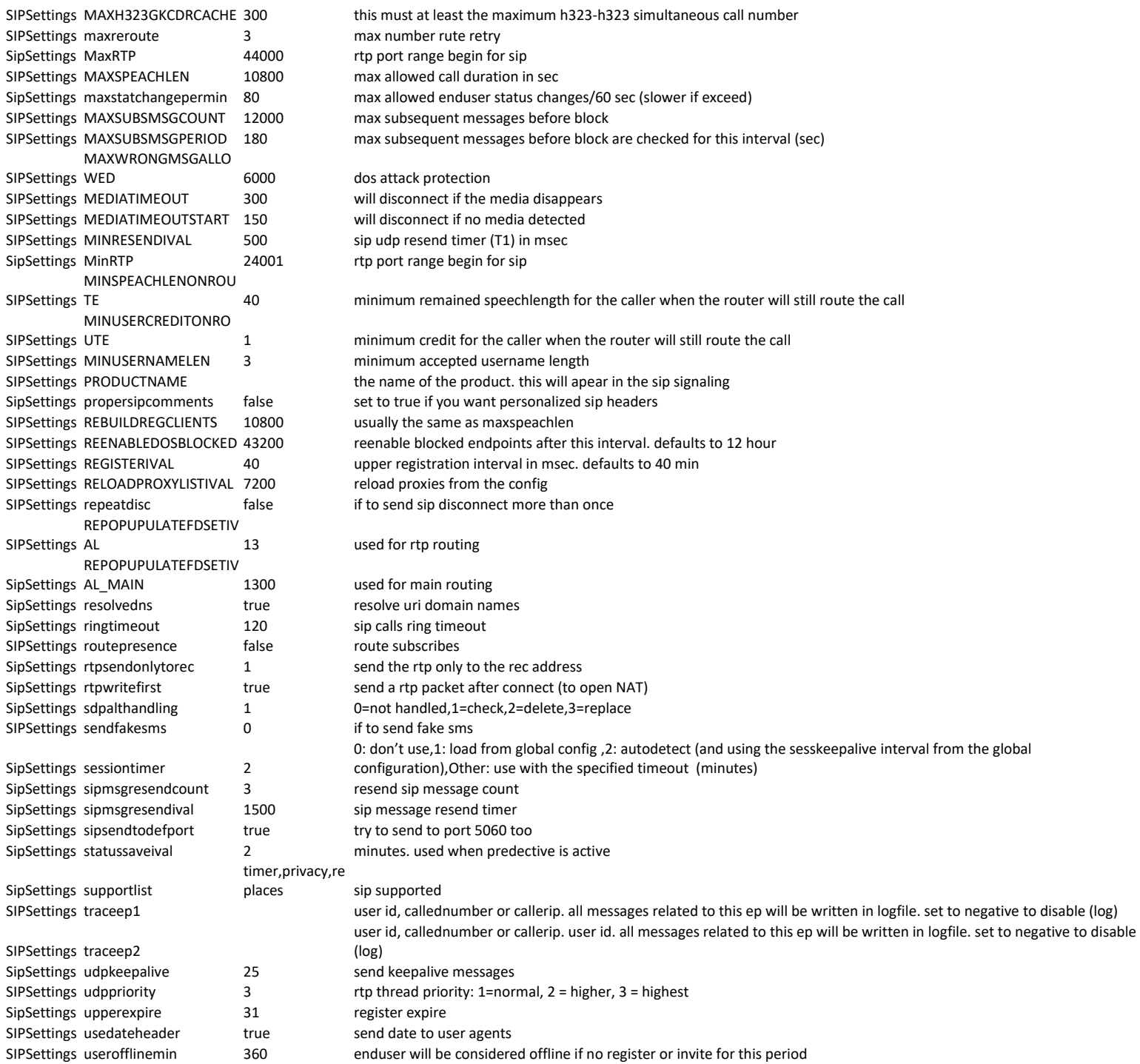

# **Other config values**

[contacts] contact0=we can set default contacts here [dnscache] c0=predefined dns cache values here  $c1=$ [epsettings\_1] accountname=bt\_basic aec=false agc=false audiodevicein=default

audiodeviceout=default audiodevicering=default autoaccept\_all=false autoaccept\_fax=true cc\_password=encrypted cc\_username=9991234570 delayedack=0 denoise=true dtmftype=1 enablephototransfer=true faxmode=1 forkallowed=true hidecli=false isfax=1 keepalivenotifynotsupported= last\_rtpresendin=0 maxjittersize=300 mediaaddressmode=2 minjittersize=31 missingnotify\_calls=false missingnotify\_emails=false noanswer\_timeout=30 onlyencryptedsessions=false plc=true presence=1200000 proxyport=-1 registerival=120 retrywithallcodec=true rtpsendonlytorec=0 sendcomposingnotification=true sendmail\_missedcalls=false sendmail\_missedmsg=false serverip= serverport=-1 sessiontimer=0 signalingaddressmode=2 smsinsertname=true startjittersize=41 startmediawithsessionp=0 transportprotocol=0 udpkeepalive=25 udpkeepalivetype=0 useaccount=false useencryption=false usefaxecm=false usepublish=false usesrtp=false videobitrate=2 voicemail\_address2= voicemail\_always=false voicemail\_busystatus=false voicemail\_dontdisturb=false voicemail\_forward=false voicemail incall=false voicemail\_noanswer=false voicemail\_reject=false voicemail\_subscribe=4 volume\_in=50 volume\_out=50 volume\_ring=50 webcamdevide=default

[events] ev1=we can put some default event in the history ev2= firsteventid=1 lasteventid=2

[inifilehandling] inifilesavedt=2008/10/20 15:06:48 inifilesavetick=16696437 [lastcallist] num0=some predefine phone numbers here num1= [privacy] blockcalls=0 blockchats=0 blockvideo=0 newpeople=1 transfer=0 [settings] advancedsettingclicked=true allcallcount=55 allowmultipleinstance=false allphonecallcount=28 allspeechlength=885 allsucccallcount=29 alluseminutes=993 alwaysontop=false autodetectlocalip=true autogain\_out\_default=0.773807942867279 autogain\_out\_sb live! audio [ac00]=0.356729373335838 autoqos=true autostart=true cc\_password= cc\_recording2=1 cc\_username=fenesiistvan checkfornewversions=true configtest=0 cpu\_optimizations=true defaultpage=0 dialidentity=false dialvideo=false displayfriendlydt=true dnscache=3000 enableice=true enablescripts=false enablestun=false enableupnp=false faxdirectory=C:\Documents and Settings\root\Application Data\Mizu\usrprofiles\u\incomingfax fileloglevel=0 formstate=normal history\_chat=3 history\_events=3 history\_video=0 history\_voice=3 keeprecorded=31 language=English lastlocalip= lastlocaliplist=10.0.0.1 lastpage=Dial lastsavedepacc=1 lastselaccount=2 lastusedaccount=2 loglevelex=0 logsipmsgexchange=1 logsqlcommands=1 logtofile=false msgtype=0 mydetails=user details here nearpeople\_allow=1 needbigbuttons=true needtoolbar=false ondoubleclick=2 periodicbackup=3

personid=pi2064526267 profilestorage=0 profilestoragepwd=\$ppassword profilestorageurl=http://\$pdomain/webdav/\$pusername/ profilestorageusername=\$pusername scriptcallconnect=mscript\_call\_connect.exe -D inout -A caller -B called -S account scriptcalldisc=mscript\_call\_disc.exe -D inout -A caller -B called -S account -D duration -R reason scriptcallring=mscript\_call\_ring.exe -D inout -A caller -B called -S account scriptcallstart=mscript\_call\_start.exe -D inout -A caller -B called -S account scriptcontactpresence=mscript\_presence.exe -A contact -S account -P status scriptdtmfrec=mscript\_dtmf.exe -A from -S account -T dtmf scriptfaxrec=mscript\_fax.exe -A from -S account -F file scriptim=mscript\_im.exe -D inout -A from -B to -S account scriptmystatus=mscript\_status.exe -S status scriptuserlogin=mscript\_ulogin.exe -U username scriptuserlogoff=mscript\_ulogoff.exe -U username sendemailvia=0 sendmessageaction=0 separatechatwindow=false showadvancedsettings=true showadverisments=true showcontactgroups=true showcontacts=true showdialpad=true showhistory=true showofflinecontacts=true sielncesupress=false silentmode=false sortby\_name=true sortby\_online=false sortby\_provider=false sortby\_ussage=false stundomain= use\_rport=true useridletime=10 [sipsettings] blockselfcall=true canmove=2 lastlocaladdresslist= lastlocaliplist=10.0.0.100, lastlocalsdpport=10100 localport=10001 maxrtp=10200 minrtp=10100 stunmap0=19616:19616 stunmap1=23974:23974 stunmap2=23976:23976 stunmap3=23978:23978 stunmap4=23980:23980 usetcp=false usetls=false useudp=true [statuslist] 0=New custom status message  $1 = -$ 2=Call Me 3=Available 4=Do Not Disturb 5=Invisible 6=Away 7=Offline

# **Resources**

Mizu Classic Softphone homepage:

<https://www.mizu-voip.com/Software/Softphones/Windowssoftphone/WindowsSoftphoneClassic.aspx> For help, contact: [info@mizu-voip.com](mailto:info@mizu-voip.com?subject=Softphone%20API)

MizuTech